# University of Oregon

# COMPUTING NEWS FALL 2005

# **IN THIS ISSUE…**

#### *Welcome to Campus!*

A message from our new CIO, Don Harris.............. 5

#### **New User Section**

#### **Microcomputing:**

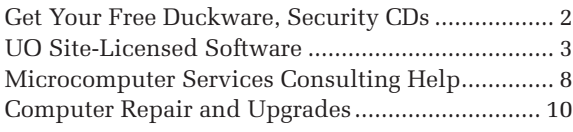

#### **Your UO Computing Account:**

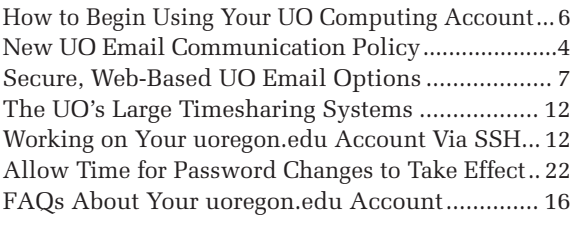

#### **Campus Computing Labs** ........................................ 9

#### **Telecommunications:**

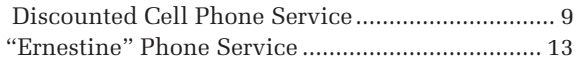

#### **Library Resources:**

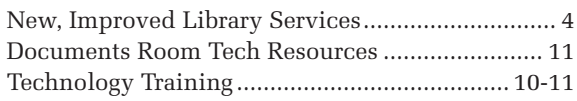

#### **Networking**

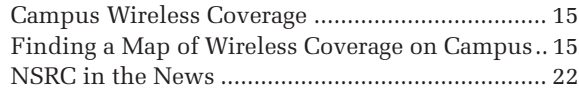

#### **Security**

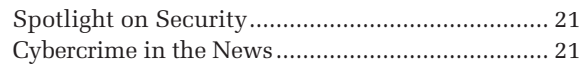

#### **Statistics**

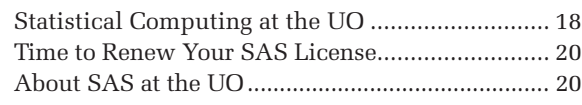

### **People**

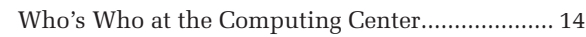

#### **Interesting Sites**

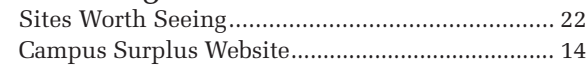

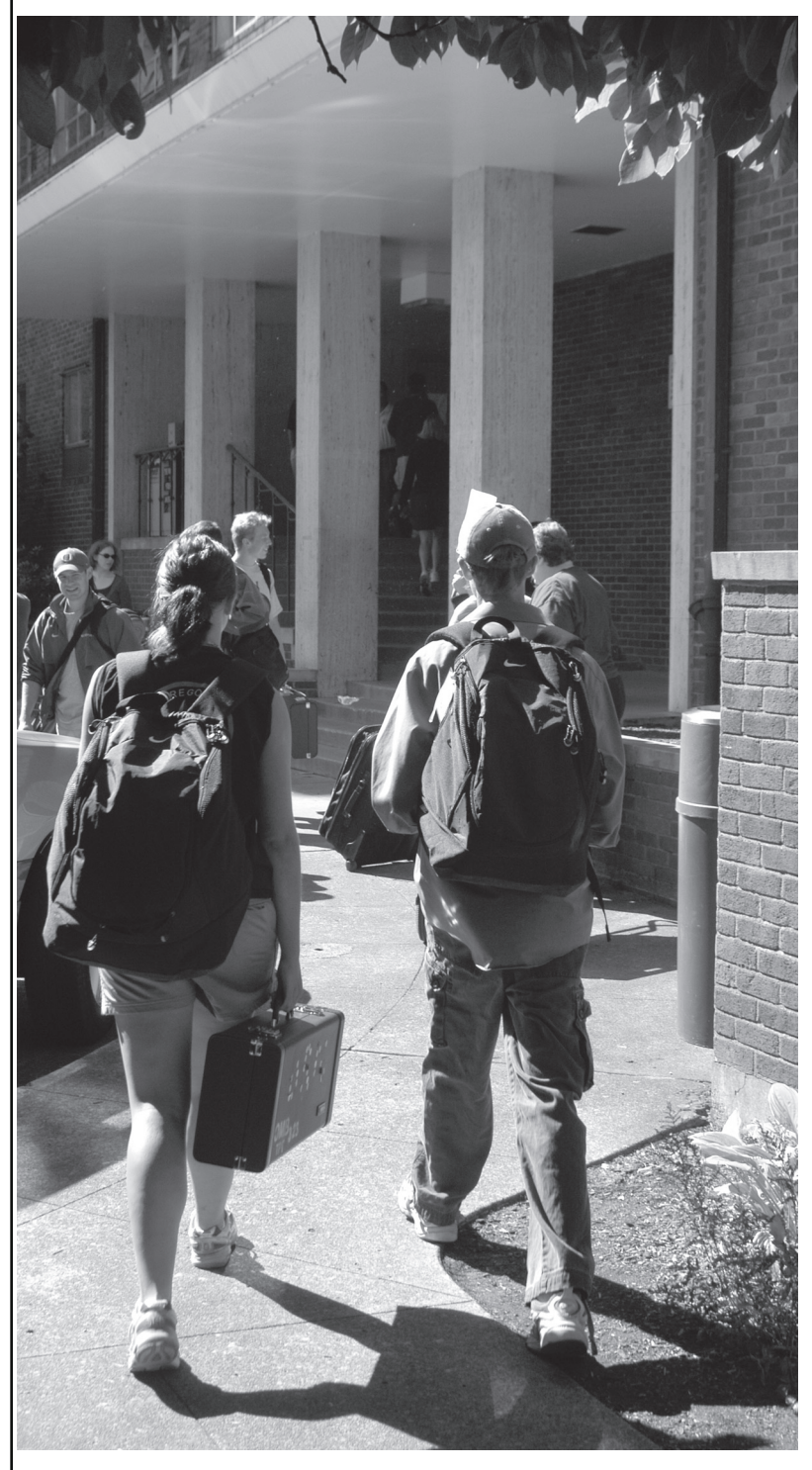

*Moving-in day at the University of Oregon residence halls. Students head into Carson Hall with their belongings on September 22.*

# Get Your New Free UO Computing **The latest Duckware and security CDs are here!**

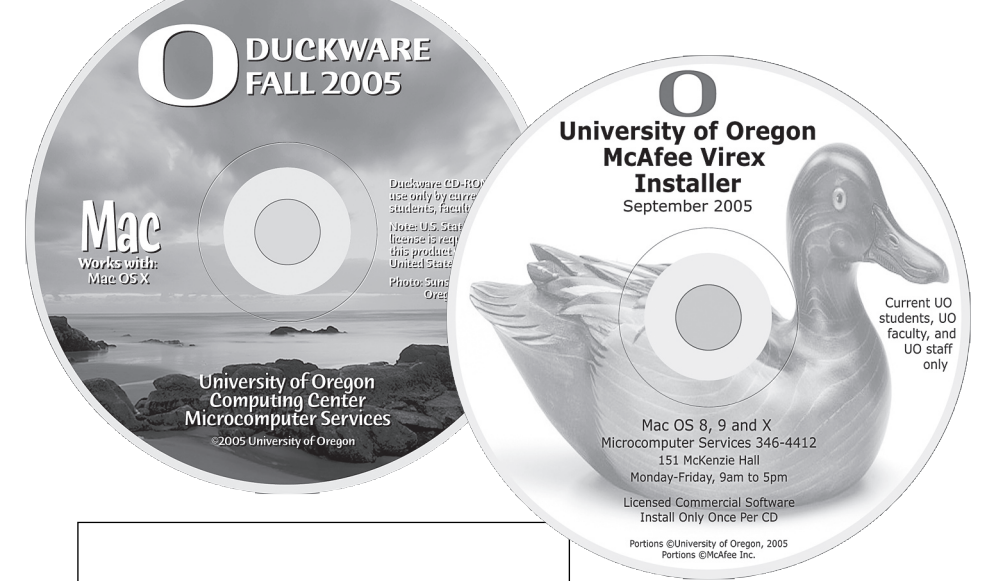

**Mac users need two CDs: the Fall 2005 Duckware for Mac and the McAfee Virex antivirus CD.**

**Windows users need three CDs: Windows Security 3.0, McAfee VirusScan, and the Fall 2005 Duckware for Windows.**

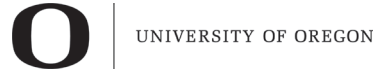

computing center

#### **COMPUTING NEWS** VOL. 20 #4

*Computing News* is published quarterly by the User Services and Network Applications staff of the Computing Center.

© University of Oregon 2005

**Contact:** Joyce Winslow *jwins@uoregon.edu*

**Photography:** Dave Ragsdale *dave@uoregon.edu*

Joe St Sauver, Ph.D. Director, User Services and Network Applications *joe@uoregon.edu*

**Website: http://cc.uoregon.edu/cnews/**

# *Got Extras?*

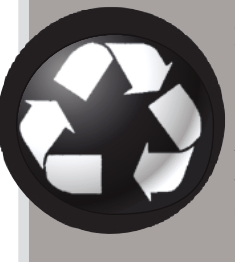

If your campus department receives surplus copies of *Computing News*, you may return them to the UO Computing Center for redistribution.

### **Bring your UO picture ID to any one of the distribution sites on campus and pick up your copies.**

It's that time of year again: time to get the latest edition of Duckware, security, and antivirus CDs for computing at the University of Oregon. All of these CDs are free to currently enrolled UO students, faculty, and staff.

Duckware 2005 is a collection of the latest network software designed to help you with computing at the UO. Duckware CDs contain stepby-step instructions for using the university's modem pool, wireless network, and VPN connections. They're available in both Mac and PC versions.

The Windows Security 3.0 CD is for Window users only (see "Windows Users" section below). The McAfee antivirus CDs are available in two versions: Windows (McAfee VirusScan) or Mac (McAfee Virex).

### **Windows Users**

Windows users need to pick up *three* free CDs this fall:

- **1. Duckware 2005 for Windows.** This year's Windows edition includes the anti-spyware tool Spybot 1.4 and the Firefox web browser.
- **2. McAfee VirusScan for Windows.** In addition to McAfee antivirus, this CD also includes McAfee anti-spyware.
- **3. Windows Security CD 3.0:** UO Windows users will also need to pick up a copy of the 2005 Windows Security CD, which contains vital antiviral updates and system patches specific to Windows machines.

*Be sure to run this security CD and the McAfee VirusScan CD*  **BEFORE** you connect to the campus network!!

# CDs for Mac and Windows

### **Macintosh Users**

Mac users need two CDs:

- **1. Duckware 2005 for Macintosh.** The Mac Duckware CD includes the file transfer program Fetch, the web browser Firefox, and an updated version of the Cisco VPN Client**.**
- **2. McAfee Virex.** This CD also contains McAfee antivirus and anti-spyware programs for Mac OS 9 and 10.

*Because the Mac operating system is unaffected by security threats seen by PC users, Mac users do not need a supplemental security CD.* 

### **System Requirements**

**PC users:** To use Duckware 2005, you'll need Windows XP/2000/ME/98.

**Mac users:** The Macintosh version is compatible with Mac OS X.

### **Where to Get Your CDs**

**Campus locations.** UO students, faculty, and staff may pick up a copy of the Duckware 2005 CD and Windows Security CD at the following campus locations:

- Microcomputer Services (151 McKenzie Hall)
- CC-McKenzie Lab (101 McKenzie Hall)
- CC-EMU Microcomputing Lab (22 EMU)
- CC-Klamath Lab (B13 Klamath Hall)
- CC-Millrace Lab (113 Millrace I)
- Knight Library Information Technology Center (second floor, Knight Library)
- Science Library Information Technology Center (lower level, Onyx Bridge Building)

**Campus housing distribution.** Students living in campus housing should have received their copies when they moved in. If not, they can get Duckware at Residence Hall and Family Housing area desks in the University Inn, Carson, Spencer View, Westmoreland, and in the ResNet office (101 Douglass Hall, Walton Complex).

## **Download McAfee Software Online:**

If you prefer, you may download your copy of McAfee software online by using the interactive form at **https://password.uoregon.edu/av/** 

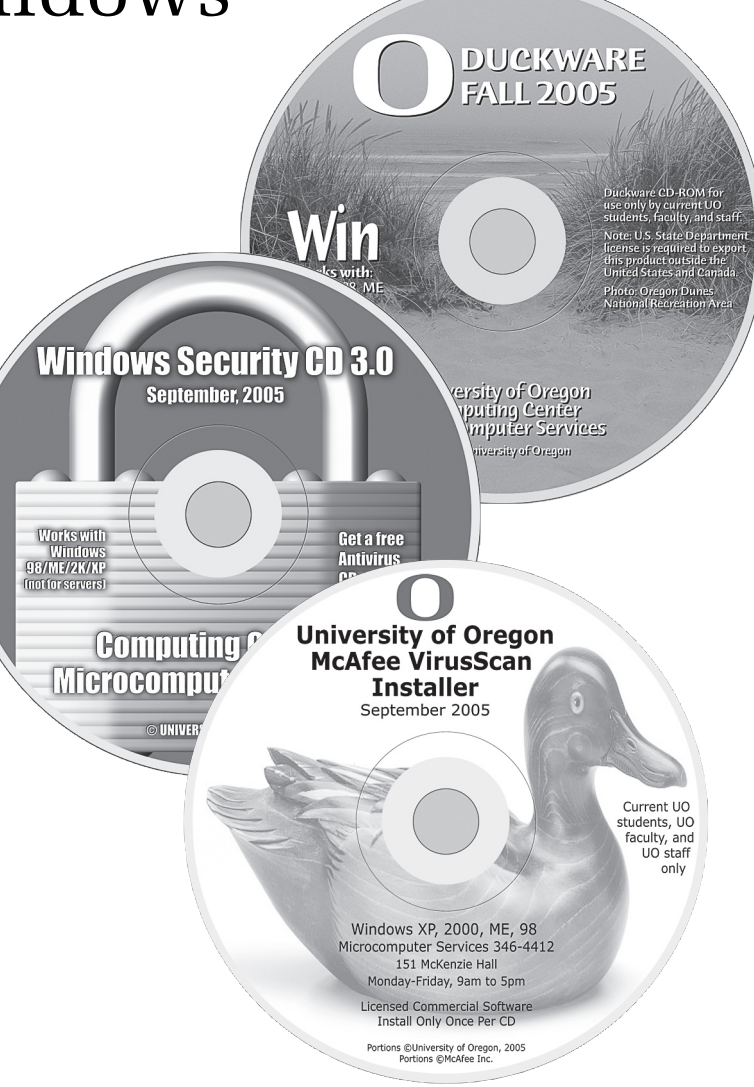

## **Reuse and Recycling**

If you decide you no longer want your copy of Duckware 2005, please don't throw it away! We'll gladly take it back and give it to someone else. Just drop it off at the Microcomputer Support Center, or mail it via campus mail to "Microcomputer Services, 151 McKenzie Hall."

### **Help**

For additional Duckware help or information, contact the Microcomputer Support Center (**346-4412**, *microhelp@lists.uoregon.edu*).

You can also drop by 151 McKenzie Hall weekdays from 9 a.m. to 5 p.m., or visit their website at **http://micro.uoregon.edu/**

# *UO SITE-LICENSED SOFTWARE*

Find out about site-licensed software that's available to UO faculty, staff, and students:

## **http://cc.uoregon.edu/sitelicense.html**

3

# New and Improved Library Services for Fall

#### **Ron Renchler**

*Director, Library Communications UO Libraries ronr@uoregon.edu*

Members of the campus community returning each fall after a summer away are traditionally greeted by several new and improved library services. This fall is no exception.

During the past few months, the library has upgraded or introduced the following technology-related services to facilitate the university's teaching and research mission:

### **IT Workshops By Request**

In response to the changing needs of the campus community, the library is now offering workshops by request.

This new model for delivering information technology (IT) training to the university community will replace the scheduled, open enrollment IT workshops previously offered through the library. Beginning immediately, the library will work with you to develop customized workshops to meet your training needs.

Workshops will require that you assemble a group of five or more people committed to taking the workshop, and that the library has a suitable instructor available.

The workshops, which typically provide a basic introduction to the features of the software or technology, can focus on curricular needs, course requirements, personal interests, or professional directions. For teaching faculty, they can be designed to complement course content and be offered during class time.

The library's goal in offering the new approach is to provide better, more relevant training that meets the needs of everyone in the university community, along with increased collaboration with faculty in integrating information technology skills into the curriculum.

For more information on requesting a workshop, see

**http://libweb.uoregon.edu/it/**

Questions or comments about the program should be directed to Nargas Oskui at **346-1688**.

## **Blackboard Upgrade**

An upgrade to Version 6.3 of Blackboard, the university's course management system administered by the UO Libraries, took place this summer. New features include new types of assessment questions, multilingual support, and a syllabus builder, among others.

Scheduled downtimes for Blackboard have also been reconfigured to minimize inconvenience to users.

For more information about Blackboard and the upgrade, visit **http://libweb.uoregon.edu/cet/ blackboard/help/**

## **Upgraded Technology in Edmiston Classroom**

Seventeen new Dell 3.4 GHz computers with flat screen monitors are in place to improve teaching and learning in the library's John D. and Rena J. Edmiston Instruction Laboratory (Edmiston Classroom).

The design of the new equipment offers a much improved field of vision between instructor and students in the classroom. Processing time for the new computers will be as much as six times faster than the previous ones, and all computers are equipped with DVD-RW drives and USB ports for peripherals.

The Edmiston Classroom is used exclusively for instruction and training. Priority use is for library instruction requiring hands-on access to electronic resources.

Faculty members interested in library-related instruction for their students are encouraged to contact their library subject specialist (**http://libweb.uoregon.edu/colldev/ general/special.html**) assigned to their department or the Office of Library Instruction at **http://libweb.uoregon.edu/ instruct/who.html** to schedule a class or workshop. For more information on the classroom, visit **http://libweb.uoregon.edu/instruct/ec/**

### **FindText Now Searches for Journal Titles**

The library's popular FindText service, which offers online access to the full text of articles in more than ten thousand electronic journals, has been upgraded to include three enhanced search features.

Users can now search for individual journal titles by using an A-Z listing or a standard text search. Electronic journal titles may also be located by browsing within a set of predetermined subject categories, as well as by vendor or publisher. The search features can be viewed at

**http://breeze.uoregon.edu:9003/findtext/ a-z/default**

# *New!* **UO Student, Staff Email Communication Policy**

This fall the University of Oregon is introducing a new email communication policy. All official UO email communication will be directed to the uoregon.edu email accounts of faculty, staff, and students. Although you may forward your uoregon.edu mail to the email account of your choice, by doing so you run the risk of missing important official communications if messages are lost or blocked during the forwarding process. The university holds students and employees responsible for reading and responding to official UO email communications in a timely fashion. Be sure to review your official uoregon.edu account regularly and frequently! For more information, see the Registrar's email policy page at **http://registrar.uoregon.edu/currentstudents/email\_policy.html** or the University Policy Statement web page at **http://policies.uoregon.edu/** and click the "Email" link.

# A Message from Don Harris…

Our new CIO shares his first impressions of the University of Oregon

#### **Don Harris**

*VP for Information Services and CIO cio@uoregon.edu*

It has only been a matter of a few short weeks but I am already forming some strong first impressions of the University of Oregon. My impressions have come as a result of what I have nicknamed my "grand rounds" activity of visiting as many people as possible during my first 30 days on the job. During this time I have met with Computer Center staff, taken tours of labs and classrooms across the campus, talked with IT support personnel and Deans in almost every school, professional staff in the Library, and faculty who are using IT resources in interesting and innovative ways in teaching and research.

My first observation is a confirmation of something I sensed when I visited the campus in the spring, that the University of Oregon is a special place with a warm and welcoming community. My travels across campus these past few weeks have connected me with a number of talented individuals who work hard in support of the work of the university. In my conversations I have found an openness to discuss the issues as well as a desire to work together toward improving the IT services that we offer our faculty, students and staff. I have found these discussions refreshing and look forward to building partnerships in the coming days that will help us further the work of the university.

I have also been inspired these past few weeks by the possibilities for new academic initiatives being planned in several schools. One theme that certainly is present in these discussions is the expansion of the reach of the university within the state as well as throughout the world. Looking to offer new programs in Portland is exciting; thinking about expanding collaborative arrangements with universities around the world is exhilarating!

Of particular interest to me is the involvement the university has with the Association of Pacific Rim Universities. As we track possible academic collaborative arrangements in this association and others, we will need to identify IT components necessary to support these new programs.

Although many faculty and most students have been enjoying their summer break during my first few weeks on campus, I have had a chance to become aware of ways IT resources are being used in the education program. As we all are aware, students coming to the university today are very different in their orientation to technology than those just two or three years ago.

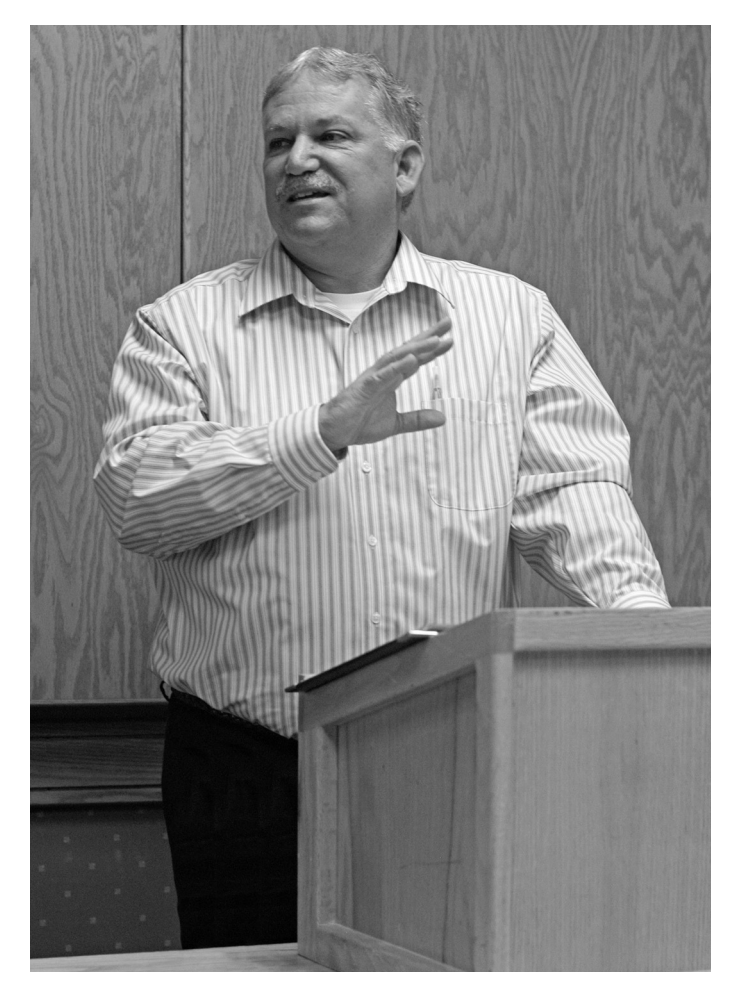

*Don Harris answers questions at an Information Services group meeting on campus in mid-September.*

This year's incoming freshmen are very comfortable using all manner of IT gadgets and programs, and some creative faculty are using this familiarity with technology to engage their students with course material in new and interesting ways.

As I look toward this new academic year, I am excited about working with faculty to explore the options for utilizing IT resources in ways that, hopefully, will not only engage students, but also lead to deeper understanding of course content.

As the chief information officer for the university, I am charged with providing leadership in the use of information technology resources throughout the institution. In a decentralized environment like ours, I understand that open communication is vital to this role. Thus I plan on continuing my "grand rounds" activity in the coming weeks—listening to the needs and identifying the opportunities for our campus. During this time I also hope to begin to build strong relationships with key constituents that will lead to partnerships on major initiatives in the coming days.

This is an exciting time to be at the University of Oregon and I look forward to working with you in the days to come.

# New to Campus? Here's How to Begin Using Your UO

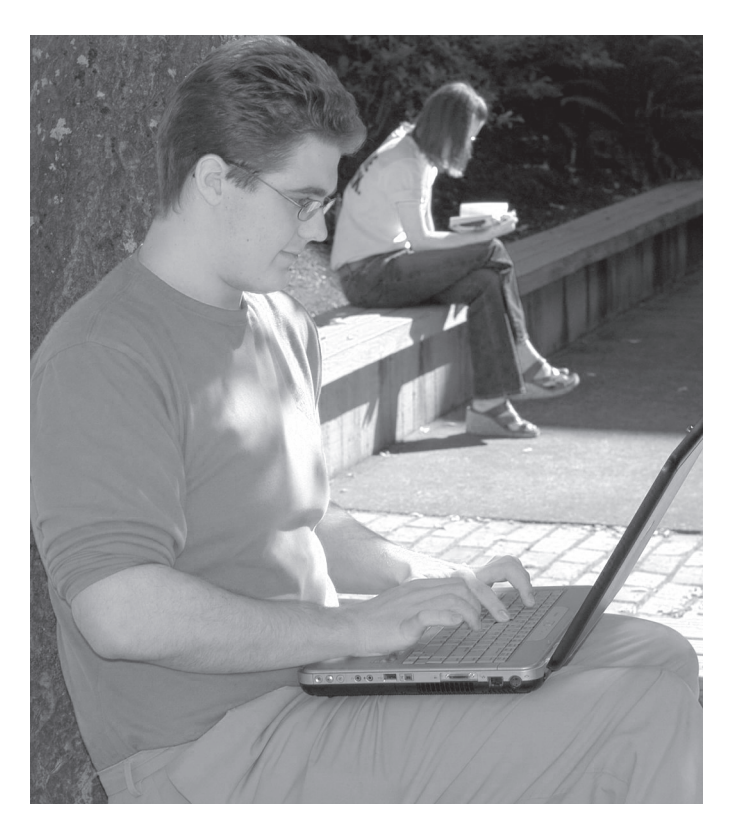

### **Here are some tips to help you get started using your UO computing account for email, Blackboard, wireless, and more…**

When you register for classes, we automatically generate a computing account for you that consists of a username and password. Your computing account is used for email, web page publishing, shell access, dialin access, VPN, wireless, and Blackboard.

If for some reason you don't have a UO computing account, pick up a copy of the handout, "Using the AUTHORIZE Program to Create a UO Computing Account," available in the Documents Room Library (175 McKenzie Hall) and online at **http://cc.uoregon.edu/policy/get\_account.html**

## **How Do I Start Using Email?**

If you're a casual email user or frequently access your email from multiple locations, you may want to use UO web-based email as your primary mail program (see "Try Secure Web-Based UO Email Options" on the following page). *Also, be sure to note the UO's new email policy instituted this fall* (bottom of page 4).

If you access your email primarily on campus, or have a large volume of mail to process daily in connection with your work, follow the instructions below to set up an email reading program with your UO email account.

- How to Connect to the Internet: **http://micro.uoregon.edu/getconnected/**
- How to set up your email account: **http://cc.uoregon.edu/getonline.html http://micro.uoregon.edu/get\_started.htm**
- How to set up your email program: **http://micro.uoregon.edu/email/**

If you have questions or problems concerning how to set up your UO email account, bring your UO photo ID to the Microcomputer Services Help Desk in 151 McKenzie Hall and a consultant will be happy to help you.

## **What About Passwords?**

You should pick your own password instead of simply using the one that's generated for you. Here's how:

- 1. Open your network browser (e.g., Firefox) and go to **https://password.uoregon.edu/**
- 2. **If you know your old password**, enter your username and old password in the spaces provided. Type in your new password and enter it again for verification. Allow 15 minutes for the change to take effect.
- 3. **If you don't know your old password**, you'll need to know your UO ID number and PAC code. Go to **https://password.uoregon.edu/authorize/** Enter your UO ID number and PAC code in the spaces provided, and follow the instructions for creating a new password.

Password security: Passwords should be 6 to 14 characters long and must be very secure. We recommend choosing a password that's a mixture of upper-and-lower case letters and numbers or special symbols. Dictionary words and any part of your name are not allowed. For more detailed information on password policy, see **http://cc.uoregon.edu/policy/passwd\_policy.html**

You will need to change your password every six months.

## **What About Off-Campus Connections?**

Your computing account username and password are the same ones you'll use for accessing UOnet from offcampus, whether you're dialing in with a traditional modem or connecting via the UO's VPN service via a commercial DSL or cable modem service.

**Traditional modem.** If you're dialing in via modem, you

# Computing Account

must type in your full UO account address to dial in (for example, **jersmith@uoregon.edu**) The modem number for accessing UOnet, the campus network, is **225-2200**.

**High-speed DSL or cable modem connections.** If you have an account with a commercial Internet Service Provider (ISP), you may want to log in to your UO account using the UO's Virtual Private Network (VPN) software. VPN allows you to securely access resources normally restricted to on-campus use—such as the UO's software distribution sites or restricted library databases. If you do *not* use VPN, use end-to-end encryption tools such as SSL or SSH for shell access and file transfer. For more information on SSH and other encrypted protocols, visit the Micro Services security site at **http://micro.uoregon.edu/security/**

For a good overview of VPN, see **http://micro.uoregon.edu/getconnected/vpn\_overview.html** 

Instructions for connecting to VPN are available at **http://micro.uoregon.edu/getconnected/**

## **What About Wireless?**

You can also access UOnet in several public areas on campus via an 802.11a/b/g WiFi wireless card in your laptop computer (for an update on campus wireless coverage, see "Wireless Update" on page 15).

Your device must have appropriate drivers for your wireless card and a web browser that supports SSL encryption (Firefox is fine). To connect to UOnet, you will need to authenticate with your uoregon.edu username and password.

**Security Note:** Wireless users are especially vulnerable to electronic eavesdroppers. If you're using a wireless device and an application that lacks end-to-end encryption, you may wish to use the VPN software for added protection. For more information on campus wireless and current areas of coverage, including detailed set-up instructions, see **http://micro.uoregon.edu/wireless/**

### **What About Campus Housing Connections?**

UO dorm rooms have an ethernet connection (ResNet). If you live in campus housing, your computer will need an ethernet card. If you are a UO student living in the residence halls, University Housing can not only sell you an ethernet card for your computer, but install it and set it up free of charge.

For more information about ResNet and details about purchasing an ethernet card, see **http://housing.uoregon.edu/resnet/**

# Try Secure, Web-Based UO Email **Options**

UO web email is a good choice for students, faculty, and staff who are casual email users or access their mail from multiple locations. UO web email is SSL-encrypted, and it's easy to use.

Those of you who are returning to campus are probably already familiar with our traditional "green" web email ( **http://email.uoregon.edu/** ), which allows you to log into your UO email account securely from off-campus.

This fall we are introducing another web email option, "Alpha Mail," which has many additional features you may want to try. Alpha Mail is still in the testing stage, but it will eventually be phased in as the UO's primary web email.

If you're interested in trying Alpha Mail, select the "New test web email" option on the UO web email page at **http://email.uoregon.edu/** The first time you log in, you'll be asked to establish your preferences, such as your signature, message format, return address, and number of messages displayed per page (you may change these settings at any time by clicking "Settings" in the menu bar at the top of each page). Thereafter, whenever you log in you'll go directly to your Inbox.

Among some of the handy new features included in Alpha Mail is the ability to instantly check your disk quota or add to your address book by using the top-level menu bar. You can also easily organize your mail by creating folders that are accessible from the menu on the left of your email window, and you have the option of deleting and purging messages directly, without having to first store them in a Trash folder. Another very handy feature is a link called "Share a large file," which provides an interactive form for sending files up to 200 Megabytes in size.

Whether you use "green" webmail or "blue" Alpha Mail, you can use them in addition to your other favorite email clients such as Thunderbird or Mac OS X Mail without worrying about messages being moved around as they're read. This is especially convenient when you travel and must access your email from multiple locations.

 $\overline{7}$ 

# UO Consultants, Computing Labs Are

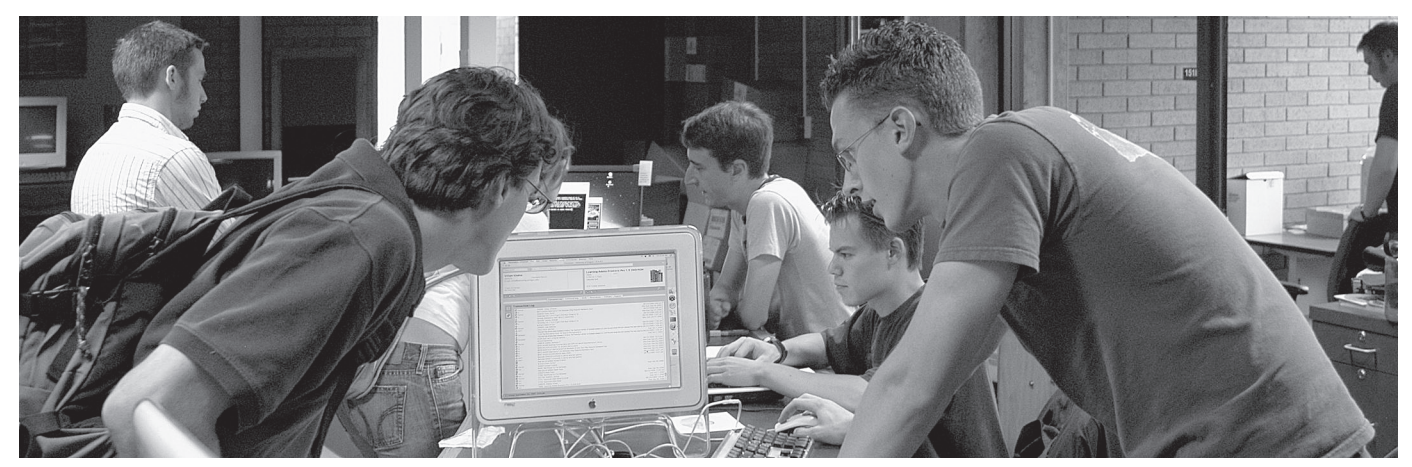

*Need help getting your new uoregon.edu computing account information? Help Desk consultants in 151 McKenzie can assist you with this, as well as a wide range of other computing questions and problems. The Help Desk is also one place you can pick up your copy of Duckware, McAfee, and Windows Security CDs.*

# **Consulting Help**

#### **Help with your Mac or PC**

Microcomputer Services consultants are on hand every weekday from 9 a.m. to 5 p.m. at the Help Desk in 151 McKenzie Hall to help you with almost any question you may have about your Mac or PC, including how to:

- connect to the Internet from home or on campus
- get your new student computing account information
- deal with password problems
- transfer files
- eradicate viruses and protect yourself from future infection
- install and configure system software and troubleshoot problems
- repair damaged files and disks
- access public domain software

#### **Help with Student Accounts, Passwords**

Microcomputer Services staff can help with student accounts and password changes. New students can also obtain their account information via DuckWeb ( **http://duckweb.uoregon.edu/** ) using their student ID number and PAC code.

For complete information about student accounts, see **http://micro.uoregon.edu/getconnected/** or pick up a copy of the handout "New Students: Get Online!" in 175 McKenzie (the Computing Center's Documents Room Library).

Two other useful online resources are "Getting Started…," which describes how to set up your email account ( **http://micro.uoregon.edu/get\_started.html** ), and "Configuring Your Email Program" at **http://micro.uoregon.edu/email/**

#### **Particularly Complex Problems**

For customers who encounter particularly complex or hard-to-diagnose problems, Microcomputer Services offers a machine check-in service that costs \$80.00/hour, billed by the quarter hour.

Typical problems requiring machine check-in include those that involve reinstallation of operating system software, diagnosis of corrupt data, virus removal, and resolution of particularly difficult hardware conflicts that manifest themselves in software. Visa and MasterCard are accepted.

For more information, contact Microcomputer Services at **(541) 346-4412** Monday through Friday, 9 a.m. to 5 p.m., or visit their website at **http://micro.uoregon.edu/**

#### **Large Systems Consulting (225-230 Computing Center Building)**

If you have a question about the UO's large timesharing UNIX and Linux computers (uoregon and the Opteron cluster), see the consultants in 225-230 Computing Center. The staff can also assist you with

- cgi-bin programming security auditing
	-
- 
- 
- 
- mailing lists Java, Perl programming
- site-licensed software Fortran programming
- streaming video C++ programming
- You may also contact the consultants via email at *consult@uoregon.edu*, or call **346-2758**

#### **Statistics Consulting (219 Computing Center Building)**

For help with SAS or SPSS analysis, contact Robin High ( *robinh@uoregon.edu*, **346-1718** ) For tips and links to useful statistical information, see Robin's statistical resources page at

**http://www.uoregon.edu/~robinh/statistics.html**

# At Your Service Throughout the Week **Instructional and Drop-in Computing Labs on Campus**

**Instructional labs.** The Computing Center has four computing labs available for use by instructors. Windows labs are located in B26 Klamath and 101A McKenzie, and Macintosh labs in B13 Klamath and 113 Millrace. Each lab is equipped with 20 to 24 computers and a variety of software. New multimedia software packages this year include Discreet Combustion 3.1 and Motion 1.01.

**Reserving a lab for instructional use.** Instructional labs are generally reserved for classes and lab sessions several terms prior to the term needed; however, there are a few times that are still available for instructional use. If you are interested in reserving a lab, please contact Mary Bradley (*labhelp@uoregon.edu*, **346-1737**).

**Drop-in labs.** Besides instructional space, the Computing Center also maintains drop-in labs. There are drop-in lab facilities at each of the instructional sites, plus a large drop-in lab located in the basement of the EMU:

**CC-EMU Lab.** 22 EMU (in the basement near the Recreation Center and Arcade). **346-1769**

**Millrace I Lab.** 113 Millrace I. **346-0316**

**CC-Klamath Lab.** In Klamath B13 and B26. **346-4781**

**CC-McKenzie Lab.** 101 McKenzie Hall (ground floor). **346-0787**

#### **Other Campus Computing Labs:**

Knight Library ITC - **346-1935**  Science Library ITC - **346-1331** Social Science Instructional Lab - **346-2547**

For complete details about the software and services in all of these labs, as well as other computing labs on campus, see **http://cc.uoregon.edu/campuslabs.html**

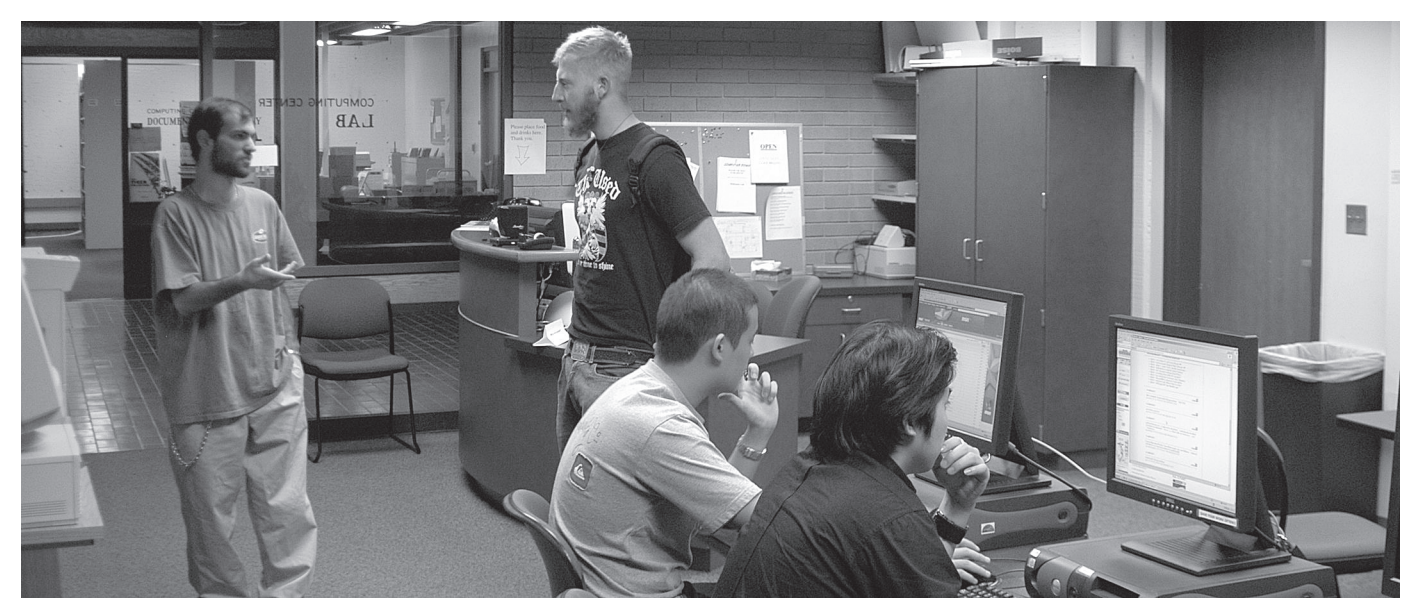

*The CC-McKenzie drop-in lab 101 McKenzie Hall is a popular resource for students. Instructors may reserve some of the labs for class use each term. If you are interested in reserving a lab, please contact Mary Bradley (labhelp@uoregon.edu, 346-1737)*.

# *Discounted Cell Phone Service for UO Employees*

Telecom Services offers discounted cellular phone service for University of Oregon (state) business use to UO faculty and staff. By ordering through Telecom, you're assured of excellent customer service, warranty support, discounted or waived fees, and the flexibility to modify your plans and equipment during the service period without penalties. As an added convenience, your cellular phone charges will appear monthly on UO departmental phone bills. Rental phones are also available through Telecom for local or international use.

You'll find wireless service order forms on Telecom's website at **http://telcom.uoregon.edu/cellular.htm**

# Need Repairs? Looking for Computer Parts or Upgrades?

If your laptop is on the blink, your printer's erratic, or if you simply need more cables or computer batteries, you can find what you need right here on campus at the Computing Center's Electronics Shop (E-Shop).

Conveniently located on the ground floor of McKenzie Hall in Room 151, the E-Shop offers extensive personal computer hardware support and repair services to UO students, faculty, and staff.

**Apple Repair.** The shop is a Level 1 Apple-authorized service center and can perform warranty, AppleCare, and out-of-warranty repairs on nearly all Mac models and peripherals.

**Windows/Intel Repair.** The shop can perform non-warranty repairs on virtually all desktop and laptop models.

**Upgrades.** E-Shop technicians can help you determine the best and most cost-effective way to upgrade your machine. The shop keeps memory in stock for virtually all PC and Mac desktops and laptops.

**Backup Solutions.** The shop can supply Firewire/USB, CD-RW, and DVD drives depending on your needs.

**Parts.** You'll find a wide selection of wireless cards for desktops and laptops, as well as cables, hard drives, CD-RWs, adapters, and ethernet and USB hubs and switches at the shop.

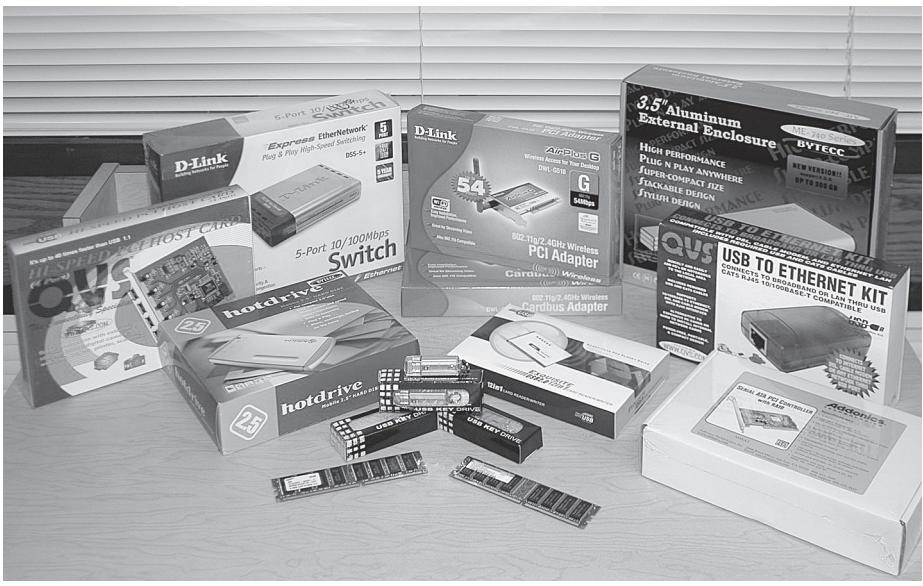

*Among the many products the Computing Center's E-Shop keeps in stock for your convenience are ethernet and USB hubs, switches, adapters, and thumb drives ranging in capacity from 32MB to 1GB.*

The shop stocks most PC parts, as well as ethernet cables and cables for printers and monitors, so you won't have to wait or travel far to get what you need.

**Rates.** Upgrades and out-of-warranty repairs are charged on a time-andmaterials basis. The initial diagnostics fee is \$40, and the current labor rate is \$80/hour billed by the quarter hour. As a convenience to customers, the shop now accepts Visa and MasterCard.

**Hours and Policies.** The shop is open from 8 a.m. to 5 p.m. Monday through Friday, except holidays. Parking is available in the McKenzie Hall parking lot on the west side of the building.

All shop services are available on a first-come, first-served, carry-in basis. On weekdays, bring your computer equipment to 151 McKenzie Hall and check it in with the receptionist.

**Weekends.** UO Bookstore customers can also drop off equipment from 10 a.m. to 6 p.m. Saturday and from noon to 6 p.m. Sunday at the Bookstore's "Digital Duck" department. The E-Shop will call you when the work has been completed, and you may pick up your machine at the reception desk in 151 McKenzie Hall.

**Who to Contact.** If you have any questions concerning repairs or upgrades, send an email message to *hardwarehelp@oregon.uoregon.edu*, or call **346-3548**.

# **Web-Based Tech Training for UO Faculty, Staff, Students**

Human Resources has contracted with RAA Training to provide web-based instruction in a wide range of business and computer skills through April 7, 2006. These online trainings are billed to UO departments, and eligible employees may have a portion of the cost paid for by the Employee Benefit Fund. The program includes instruction in such mainstays as Microsoft Office (all versions) and Windows, as well as fundamental grounding in computer literacy and technical concepts. All of these course libraries are described in more detail on the UO Human Resources training page at **http://hr.uoregon.edu/training/raa.html** You'll also find a list of course fees and an online registration form at this site.

If you have further questions about the web-based training program, contact Kathy Cooks, HR Programs Specialist, at **346-2939**, or email *computertraining@hr.uoregon.edu.* 

# Visit the Documents Room for a Wide Range of Tech Resources

**Whether you need training materials to enhance your computing skills or simply enjoy browsing the latest tech periodicals, the Docs Room is the place to go**

#### **Vickie Nelson** *Documents Room Librarian vmn@uoregon.edu*

Looking for a book on Excel, a copy of Tiger, or a Dreamweaver tutorial?

The Computing Center's Documents Room Library can help. It's stocked with books, magazines, and instructional CDs and videos on a wide range of popular computing subjects. The Documents Room is located on the ground floor of McKenzie Hall in Room 175, and it's open Monday through Friday from 9:30 a.m. to 5 p.m. You can search its catalog 24 hours a day at **http://docscatalog.uoregon.edu/**

**Books.** The collection includes titles on computer security, hardware, programming languages, Microsoft Office and Adobe products, databases, networks, web design, and more. If you can't find a title that meets your needs, please let us know.

**Magazines.** Browse such popular titles as *MacAddict*, *PC World*, *Wired*, *Mobile Computing*, *Photoshop User*, and *Dr. Dobbs Journal*, among many others.

**Site-Licensed Software.** The Documents Room distributes site-licensed software for the UO community, including the Mac operating system, ESRI Geographical Information System, MathType, and SAS.

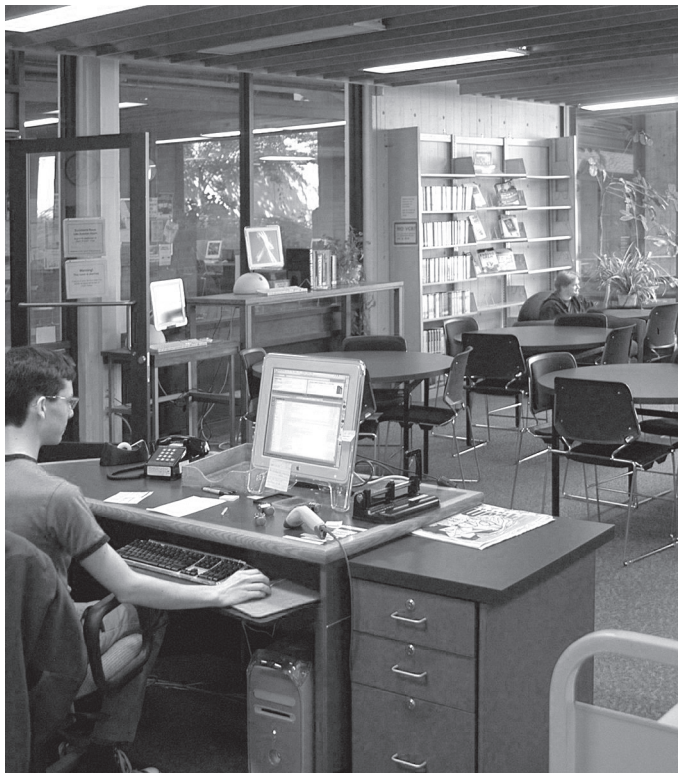

*The Documents Room Library in 175 McKenzie Hall provides a restful atmosphere for study and browsing the latest in technical publications.*

**Training CDs and Videos.** You can borrow a variety of VHS tapes and CD-ROMs that include several hours of instruction by skilled workshop presenters.

Books circulate for two weeks, videos and CD-ROMs for one week, magazines for two days, and software for 24 to 48 hours. Materials are renewable if no other user has requested them.

Call **346-4406** for more information or visit the Documents Room website at **http://docsrm.uoregon.edu/**

*introducing… free tech training workshops on demand*

In response to the changing needs of the campus community, the UO Libraries have introduced *Workshops on Demand*, a new model for offering technology training to faculty, staff, and students.

The new training model emphasizes increased collaboration with faculty in integrating information technology skills into the curriculum.

See **http://libweb.uoregon.edu/it/** for full details.

# The UO's Large Timesharing Systems

#### **Find out what system resources are available to you**

All UO faculty, staff, and students are issued a computing account that utilizes the UO's shared computing systems for email, wireless, dialin access, VPN, and Blackboard, and site-licensed software (see the table on page 13).

Those needing to run more computeintensive applications may sign up for an account on the Opteron cluster, six dual processor 64-bit AMD Opteron workstations running Red Hat Linux. For more information, see

**http://acad-cl0.uoregon.edu/** 

("acad dash cee el zero dot uoregon.edu")

#### **Administrative Systems**

**Daisy.** Daisy is a large Alpha administrative system running OpenVMS/ AXP. Access to Daisy is restricted to staff members who are performing administrative tasks such as grade processing and payroll.

The primary application running on Daisy is Banner, an administrative application environment based on Oracle, a popular large system database. For more details on administrative systems, see the Administrative Services website at **http://ccadmin.uoregon.edu/**

### **Special Accounts for Departments**

Departments or universityrecognized institutes, labs, or organizations can arrange for a departmental account. Such accounts are offered solely to provide an authoritative and unchanging home for departmental web pages and official departmental email, and must be officially requested by the department head or institute administrator. Contact Connie French at **346-1738**  for more information.

**Acceptable Use.** Finally, please note that all use of university computing resources is subject to the university's Acceptable Use Policy, which is available in printed format from the Computing Center Documents Room (175 McKenzie Hall), or online at

**http://cc.uoregon.edu/policy/**

#### **Large Systems Help**

If you have questions about using the UO's large timesharing computers, contact the large systems consulting group in 225-239 Computing Center (**346-1758**, *consult@uoregon.edu*).

Large systems consultants can help with questions about email, multimedia delivery, scientific and CGI programming, and web page development. To learn more, go to **http://cc.uoregon.edu/ unixvmsconsulting.html**

## **Working Directly on Your uoregon.edu Account Via SSH**

While you may be familiar with your uoregon.edu account because you use it for email, or because you use it to log in to the wireless network, Blackboard, or other resources, there's much more that you can do with it.

Shell.uoregon.edu, currently just an alias for the systems formerly known as darkwing.uoregon.edu and gladstone.uoregon.edu, is meant to be a general- purpose Unix system where you can work at the shell prompt. That system is currently running Solaris 2.8, but it is our intent to move it to RedHat Enterprise Linux as we continue with the rolling replacement of the systems once known as Darkwing and Gladstone.

To access your shell account, login with ssh (PC Duckware includes an ssh client, and Mac OS X ships with ssh—see **http://micro.uoregon.edu/security/ssh/mac/osx/** ). Once you've logged in, you'll be at the "percent sign prompt" and you can type Unix commands to perform tasks such as writing and compiling programs or running statistical programs.

If you're new to Unix, the Documents Room in the 175 McKenzie Hall can suggest good books to help get you started, and we have a one-page "cheat sheet" available at **http://cc.uoregon.edu/basicunix.html** )

Just to mention one feature of your uoregon.edu account, it also will allow you to publish personal web pages (those pages do count against your 250MB worth of disk space, just as your email does); for more information about doing this, please see

**http://cc.uoregon.edu/acrobatdocs/webpage\_unix.pdf**

Please also review UO's acceptable use policy to ensure that you don't inadvertently publish unacceptable pages, such as those for commercial purposes (UO's acceptable use policy is available online at **http://cc.uoregon.edu/ acrobatdocs/acceptable\_use.pdf** )

#### **How Does shell.uoregon.edu "Fit" Vis-a-vis the acad-cl Machines?**

The acad-cl machines are designed to accommodate numerically intensive work; shell.uoregon.edu is meant to handle more general-purpose shell prompt tasks.

#### **Questions?**

If you have questions about using your shell account, please email *consult@uoregon.edu* or call **346-1758**.

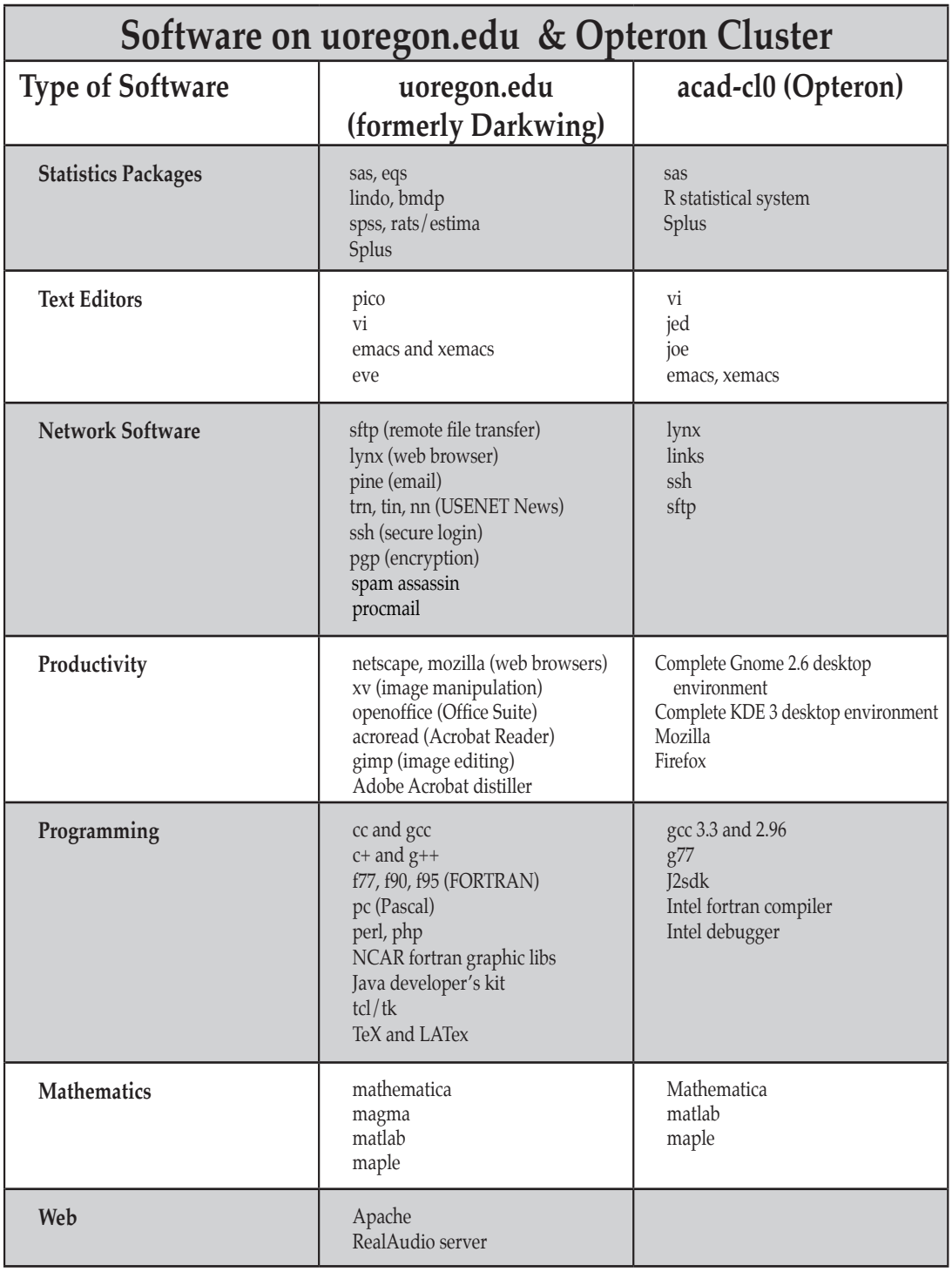

# **Who is Ernestine—and How Can 'She' Help You?**

Dial **6-0000** from any campus phone and the voice recognition directory known as 'Ernestine' will route your call to a UO staff member or department after you speak the name. If you dial **6-0003**, Ernestine will also provide their email addresses.

Ernestine service is available 24 hours a day. If you're calling from off-campus, you can access the phonetic directory by dialing **541-346-6000**.

For more information, visit the Telecommunications Services' page at **http://telecom.uoregon.edu/ernestine.htm**

# Who's Who at the Computing Center

Meet our new security engineer…

#### **Joyce Winslow** *jwins@uoregon.edu*

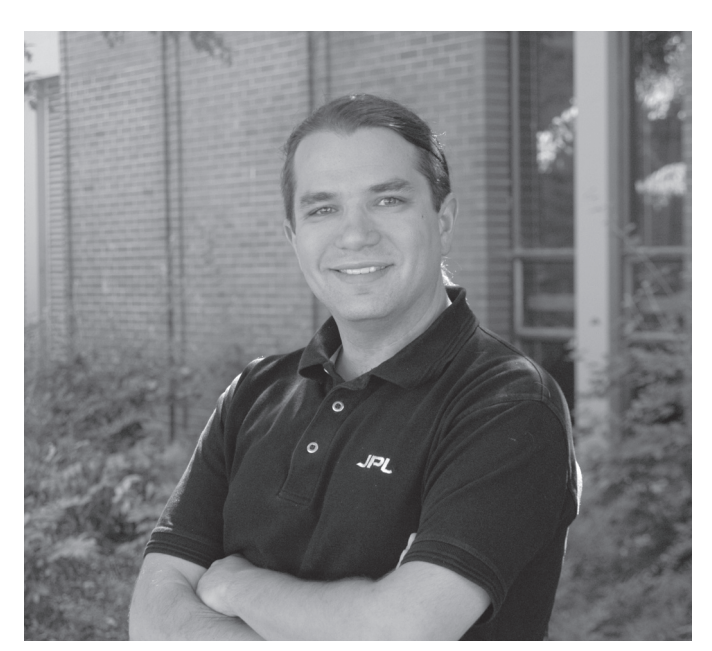

*Josh Ward, Network Services Security Engineer*

Josh Ward always said he wanted to move to one of his vacation spots, and now that he's accepted a job with the Computing Center's Network Services, he has.

To Josh, who visited relatives here nearly every summer when he was growing up, Eugene was always associated with summer fun. So leaving his hometown of Chico, California, to work at the University of Oregon was a move he could eagerly embrace.

Before joining the Network Services security team in July, Josh was a network analyst at California State University Chico and had additional experience as a network specialist at Intelenet, a large online managed hosting and Internet service in Irvine, California.

Josh's tech talent was evident early in life, and Chico State hired him to do contract programming for an academic department website while he was still a senior in high school. But Josh's first love was music. He began piano lessons at age five, and played string base in the Chico symphony, Chico State symphonic band, and the university rock band for years. So Josh began his college career as a music major, even taking a little detour into French before finally setting his sights on a degree in computer and information science.

Energetic, amiable Josh has adapted easily to his new responsibilities as a network security engineer, and he finds the fast pace and multiple responsibilities of his new job invigorating. He is currently managing firewall services for UO departments who lack their own tech staff, as well as providing security consulting help and monitoring the campus network to detect intrusion. In the future he may also hold seminars on network security issues for the campus community.

Despite the demands of his job and the chaos of moving, Josh still finds time for family fun. He and his wife April and baby Miles (named for Miles Davis) are already settling into their new home, which is conveniently located within biking distance of campus. Josh's aunt, uncle, and cousins all live nearby, guaranteeing a steady stream of visitors and willing babysitters. They are also undoubtedly willing dinner guests, as Josh is an inspired vegetarian cook with a particular flair for Mexican and Thai dishes. A frequent host of impromptu dinner parties over the past decade, Josh is renowned for his black bean enchiladas and Thai green curry potatoes.

*Campus Surplus Website: a Win-Win Conservation Tool*

Does your UO department have office furniture, computer equipment, or software it no longer needs? Are you looking for another filing cabinet or an extra CD or DVD drive?

Whether you want to recycle excess equipment or find something that meets your needs, the Department Surplus Listings website at **http://surplus.uoregon.edu/** is for you.

This clearly organized website allows you to sign up for email notification when an item of interest is posted, list your own department's surplus items (with photos if desired), and browse current listings by category. Take a moment to check out the surplus website today. It's a great opportunity to share the wealth and conserve resources.

# Wireless Networking Update

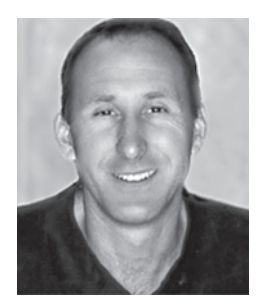

**Look for improved performance and expanded coverage when you return to campus this fall**

**Dale Smith** *Director, Network Services dsmith@network-services.uoregon.edu*

Users returning to campus will find a number of changes associated with our campus wireless network.

One of the major changes is evident only in better, more reliable network performance. To achieve this, we have replaced the underlying equipment that provides authentication services for wireless.

When you connect and start up a web browser, you should still see the familiar green "splash page" that tells you that you are connected and need to authenticate. Everything looks and feels the same, but you should experience improved performance.

You'll also notice that wireless connectivity is more widely available on campus. In the past year we have added coverage to the UO Bookstore, Villard, PLC, Condon, Deady, Fenton, Rainier, Bean, Walton, Huestis, Casanova, Oregon Hall, Art Museum, Many Nations Longhouse, Museum of Natural History, Collier House, Riley Hall, Friendly, Bowerman, Cascade, and Clinical Services.

In the coming year we will be continuing to expand wireless coverage. This effort will focus primarily on improving coverage in buildings that have some, but not full, coverage. Please share any thoughts or ideas you have for expanding wireless coverage with Dale Smith ( **346-1745**, *dsmith@uoregon.edu* ).

For more information on campus wireless service, visit the wireless help page at **http://micro.uoregon.edu/wireless/** Here you will find complete instructions on how to configure your computer to use the campus wireless network. The site also has a link to the campus wireless map shown on this page.

Looking for a current map of wireless coverage on campus?

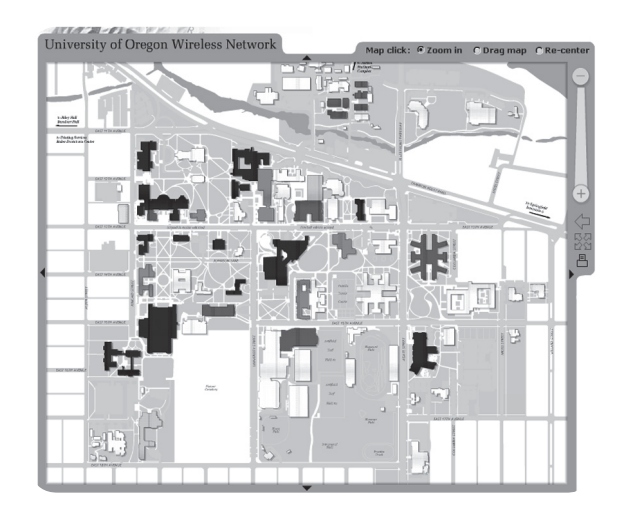

# **Go to:**

**http://geography.uoregon.edu/ infographics/wireless/**

This dynamic online map shows you the big picture. You can zoom in and out, scroll to a specific spot on campus, or search by entering a building name. The map is updated periodically as new wireless coverage is added.

# *Students: Set Your Own UO Online Directory Profile…*

Currently enrolled University of Oregon students may choose the information they would like displayed in their UO online directory listing by following the instructions on the Registrar's page at **http://registrar/currentstudents/studentdirectory.html** If you have questions about your online directory profile, contact the Office of the Registrar (*registrar@uoregon.edu, 346-2935).*

# FAQs about Your uoregon.edu Account

#### **Joe St Sauver, Ph.D.**

*Director, User Services and Network Applications joe@uoregon.edu*

Many changes have been made to the University of Oregon's large systems over the last few months, and while we've been communicating with you by email and one-on-one, this article is designed to help address some of the more common questions that UO users may still have.

#### **I. General Questions**

#### **Q.What happened to my Darkwing and/or Gladstone accounts? Where did they go?**

**A***.* Users on Darkwing and users on Gladstone were merged together into a single system called **uoregon.edu** Your new uoregon.edu account will be faster, more reliable, and have greater capacity than accounts on the systems formerly known as Darkwing or Gladstone. All the files and email messages from your Darkwing or Gladstone accounts are now on your new uoregon.edu account.

#### **Q.Do I need a new username and password for my uoregon.edu account?**

- **A***.* No, your username and password have not been changed. Use your old Darkwing or old Gladstone username and password to access your new uoregon.edu account.
- **Q I tried using my old username and password, but it didn't work.**
- **A.**Your password may have expired over the summer. Try resetting it at **https://password.uoregon.edu/** If that still doesn't work, please contact Microcomputer Services in 151 McKenzie Hall for assistance.
- **Q.What if someone sends email to my old Darkwing or Gladstone address (or to my old Oregon address for that matter)?**
- **A.**In all of those cases, the mail will be handled as if it had been addressed to your uoregon.edu account.

#### **Q.Since you combined Darkwing and Gladstone into one system, when I send mail outbound, what hostname will my email "come from?"**

- **A.**In general:
- If you're using UO's web email, or pine from the percent sign prompt, email will have headers showing its address as your username at uoregon.edu (e.g., *jersmith@uoregon.edu* )
- If you're using a microcomputer-based email program, such as Thunderbird or Outlook or Eudora, the email address used by your email messages will usually be controlled by what you've defined in its preference settings
- *Most users will not need to make any changes at this time.*

The most authoritative way to confirm the email address you're advertising is to send yourself an email message—you'll see your return address in that sample mail. You may also want to try replying to that mail, just to make sure you don't have any special "Reply-To:" headers set.

If you try sending yourself an email message and find that you're advertising a non-preferred address, you can usually change it in the settings or preferences of most email clients, including microcomputer-based email programs, the UO's new test "blue" web email interface, and in Pine. (We're sorry, but it is *not* possible to change your default uoregon.edu email address in the UO's traditional green web email program).

#### **Q.Do I need to change the settings on my email program?**

**A.** By default, all your old settings should continue to work. If you're a new user, or if you just want to make sure you're using the preferred settings, the correct settings for your uoregon.edu account are available at **http://micro.uoregon.edu/email/**

#### **Q.Why does some documentation still refer to Darkwing and Gladstone?**

**A.**We're working to update all documentation and web pages to eliminate references to Darkwing and Gladstone; however, that's a work in process. For now, if you see "Darkwing" or "Gladstone," think "uoregon.edu" We appreciate your patience while we get that housekeeping completed.

#### **Q.I used software (such as SAS or Mathematica) on Darkwing or Gladstone. Is that software still available on uoregon.edu?**

#### **A.**Yes.

#### **Q.I think my default directory (home directory) changed!**

**A.** Yes, in some cases the location of the user's home directory will have changed. If you're using ssh to connect to your uoregon.edu account, you can see your current home directory location by entering pwd at the percent sign prompt. In general, we encourage those writing scripts to refer to their home directory as \$HOME or **~** (squiggle or tilde) rather than hard-coding a directory path that may change.

#### **Q.What about my Darkwing or Gladstone web pages?**

**A.**They should all still be there, and should still be getting served. However, users who had both a Darkwing and a Gladstone account will need to merge their public\_html directories together (see "Where did my Gladstone web pages go?" on the following page.) When revising your web pages, you can begin updating your URL references from "darkwing.uoregon.edu" and "gladstone.uoregon.edu" to "www.uoregon.edu" (the old URLs will also continue to work).

# and the Darkwing and Gladstone Merger.

#### **II. Questions Specific to Those Who Had Accounts on** *Both* **Darkwing and Gladstone**

Less than a thousand users had both Darkwing and Gladstone accounts. Combining those accounts into a single uoregon.edu account was somewhat more complex than the process of merging users who had an account on only one machine. We made an effort to contact each of those users pre-merge to help facilitate the merger process, but some users who had accounts on both systems may still have questions. Here are the most commonly asked questions:

- **Q.I had both a Darkwing and a Gladstone account and used a different password on each of them. What password do I use on my uoregon.edu account?**
- A.Use the password you used for Darkwing.
- **Q. I had both a Darkwing and a Gladstone account. Now I see my Darkwing files on my uoregon.edu account, but not my Gladstone files. Where did they go?**
- **A.**If you had both a Darkwing account and a Gladstone account, we've put the Gladstone files in a subdirectory on your uoregon.edu account. That subdirectory will usually be called gladstone unless you already had a directory or file of that name. We've also made sure that uoregon.edu accounts have plenty of space to hold user files from both Darkwing and Gladstone accounts.
- **Q. I had both a Darkwing and a Gladstone account, and now my Darkwing web pages show up just fine but I don't see my Gladstone web pages! Where did my Gladstone web pages go?**
- **A.** Your Gladstone web pages are still there, they're just part of the files that live in the "gladstone" subdirectory on your account. You can move those files to the public\_html directory on your uoregon.edu account if you'd like them to continue to be visible on the web. As you do maintenance on those pages, you may want to update them to refer to www.uoregon.edu instead of darkwing.uoregon.edu or gladstone.uoregon.edu

#### **Q.Why didn't you just automatically merge the Darkwing and Gladstone public\_html directories for users who had accounts on both systems?**

- **A.** Some users had file names that would conflict with each other (for example different index.html files on Gladstone and Darkwing), or different .htaccess file access controls. Because of these and related complexities, it wasn't possible for us to automatically merge public\_html directories for users who had both Darkwing and Gladstone accounts.
- **Q.I had both a Darkwing and a Gladstone account, and now that they're combined I don't see any of my Gladstone email messages!**
- **A.**They're all still there, we may just need to help you get them integrated in a way that will work well for you. Joel Jaeggli (*joelja@uoregon.edu* or **346-1716** will be happy to help you with that.
- **Q.For users who had both Darkwing and Gladstone accounts, why didn't you just automatically "put the email for those accounts together?"**
- **A.**Some users intentionally kept their Darkwing and Gladstone email separate; combining the two mailboxes would in those cases cause a big mess. We also considered simply moving Gladstone mail as a folder into the new consolidated uoregon.edu account mailbox, but since a large fraction of campus users access their email using POP3, the only email they'd see would be the email in the default inbox. This means a folder of Gladstone mail in their uoregon.edu account would still be "invisible." In other cases, users were forwarding their mail from one account to the other, and there was no need (or desire) to combine mail at all.

There are also some email reading programs which have trouble with mailboxes that aren't in chronological order; concatenating a Darkwing and a Gladstone mailbox when dealing with clients of that sort can result in the email program malfunctioning.

If you had both a Darkwing and a Gladstone account and you're not seeing some mail that you expected to see, please contact Joel Jaeggli for help.

- **Q.I'd been intentionally using one of my accounts for email from students in one of my classes, and my other account for email from students in another one of my classes. Help! Now that stuff is all coming into my single uoregon.edu account! Is there any way that I can separate that mail?**
- **A.** You may want to think about using "plus tagged" addresses. For example, if your email address is *jersmith@uoregon.edu* you might want to ask students in the DSC335 class you teach to send mail to **jersmith+dsc335@uoregon.edu** If you were also teaching a section of DSC330, you might ask the students in that class to write to you as **jersmith+dsc330@uoregon.edu** You can then use procmail to put those messages into different email folders on your uoregon.edu account—or, if your email program can sort incoming email by its "To" address, you would automatically be able to deal with the email for each class separately. Regular "untagged" email would continue to be delivered as usual. For more information about using procmail, please see

**http://cc.uoregon.edu/usingprocmail.html** 

#### **Still have questions?**

Please feel free to contact me at *joe@uoregon.edu* or **346-1720**.

# An Introduction to Statistical Computing at the

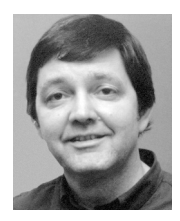

**Find the statistical program most suited to your needs**

**Robin High** *Statistical Programmer and Consultant robinh@uoregon.edu*

Each year statistical computing technology presents new developments. This article introduces you to the statistical computing resources currently available on campus.

Most statistical analyses programs are available for both desktop and laptop PCs. PC programs are powerful, fast, and relatively easy to learn and efficient to utilize. In most situations their speed and portability are among the advantages which will give you the computing edge for most data analysis problems.

If you have a Mac, however, you'll discover that choices of good programs for data analysis are more limited. Other options are available through access to the UO's timesharing computers via a secure shell connection (shell.uoregon.edu).

#### **Statistical Programs on the UO's Large Systems**

Statistical programs that are currently available on shell.uoregon.edu include SAS Version 9.1.3, SPLUS 7.0.0, and SPSS Release 6.14. These programs are available to all UO students, faculty, and staff. (Note: The UNIX version of SPSS dates back to the mid 1990s and does not have many of the options available with more recently released versions of SPSS because SPSS focused on developing its PC product.)

#### **Statistical Programs for Personal Computers**

**SAS for the PC.** SAS is currently the only statistical software we offer for installation on personal computers.

In recent years the PC version of SAS has become much more versatile, powerful, and convenient to learn, and we now have the most recent and advanced version available, 9.1.3. In some unusual cases you may need to install Version 8.2. (Both Version 9.1.3 and 8.2 of SAS are available for checkout from the Computing Center Documents Room in 175 McKenzie. See "About SAS at the UO" on page 20 for details on installing SAS.)

**UO site license.** Our site license for SAS requires an annual update of the license file for all users because the SAS Institute doesn't sell its software outright; it only leases its product. This license allows all UO students, faculty, and staff to run SAS on campus computers and to also install it on their home computers through mid-July, 2006 (for installation details, see "Time to Renew Your SAS License" on page 20).

**SPSS for PC or Mac.** Version 14 of SPSS has recently been released for the PC, and version 11 is the most recent version of SPSS available for the Mac. Unfortunately, we cannot afford to offer a site-wide license for SPSS. However, you may be able to run it on a computer located in a campus computing laboratory, or you may purchase a license directly from SPSS (**http://www.spss.com/**).

For students, a less expensive version of SPSS is the Grad Pack. This version is available for purchase from the UO Bookstore at a price that's significantly less than regular SPSS licensing fees. (The Student Version of SPSS is not recommended, since its functionality for professional data analysis is extremely limited.)

**Other Programs.** Other programs such as STATA and SCA may be found within specific departments, but they are not officially supported at this time by the Computing Center. STATA offers three nearly identical versions of its product for Windows, Mac OS X, and Linux 32-bit operating systems. The only real differences in the programs are the price and the size of the datasets you can analyze. STATA 9 is currently available for purchase at reduced rates (campus-wide GradPlan pricing) by UO students, faculty, and staff. Further information about acquiring STATA is available at

#### **http://www.stata.com/order/new/edu/gradplans/ gp-campus.html**

#### **Which Statistical Program Should You Choose?**

SAS and SPSS have long been the primary choices for most applications of statistical methods and are fully supported by the Computing Center. Both programs handle routine analysis tasks. Your analytical needs and the choices of your professional colleagues may also influence the program you choose.

An increasingly important aspect of data analysis is how well a program will work with correlated or clustered data; that is, what can the program do for you when you have collected two or more observations from the same subject under the same or different conditions? SAS has several procedures that will analyze both continuous and discrete data under these conditions with the most recent statistical methods available. Recent releases of SPSS have improved its capability to analyze correlated continuous data, yet it still lacks the important correlated analytical techniques for discrete or count data.

SAS is very well suited for data analysis that requires a step-by-step approach or when working with several datasets that contain many variables. It is particularly wellsuited for data collected over time (e.g., repeated measures, crossover, time series, or other types of longitudinal studies), survey data, computations, as well as situations in which you need to merge multiple files.

# University of Oregon

SAS also has a macro feature which makes repeated tasks simple to run once the program is written. The Output Delivery System (ODS) can be a real aid to answering questions or formatting results not easily seen from the usual output listing. And the full functionality of the DATA step is *far* beyond what you can ever expect to accomplish in other programs.

SPSS, on the other hand, works well for the most basic textbook-oriented statistical applications (e.g., frequency tables, regression, and fixed-effects analysis of variance for independent groups). Complex data file manipulations and advanced statistical work are more difficult to calculate with SPSS, or are not available.

No matter which program you choose, make certain you have a valid license to run it! You should also select a program that will help develop your analytical and data management skills over time.

#### **Point-and-Click vs. Syntax Method**

Some programs such as SPSS are interactive with a Graphical User Interface (GUI) as they offer you a menu of choices to "point-and-click" your way through the analysis. While this approach seems appealing, it has the potential to cause problems. Contrary to popular belief and the desire to follow the path of least resistance, the GUI interface is actually slower for tasks that require multiple steps or that need to be repeated; it is also tedious to document.

The recommended process for data analysis is to enter commands into a program file with a text editor. Known as the syntax approach, it allows you to run the entire program with a "submit" command, or you can block contiguous lines of the program and submit only that portion.

The real strength of saving commands is that it clearly documents your data analysis computations and choices of statistical analyses from beginning to end. It emphasizes what you did and perhaps even more important, you may discover what you neglected to do. The tasks are all there for future reference, saved in a retrievable file! The syntax approach is also a highly efficient way to proceed if you have many repetitive tasks or a large number of variables to process.

SPSS should actually be considered a sophisticated system in which the window menus are syntax-directed editors. The "paste" option writes statements to a window where they can accumulate and then be saved in one file. Some tasks can only be accomplished through syntax, e.g., in an ANOVA to test factor means in the presence of significant interactions. Learning how to write commands in this manner and then to consistently

run and save them in a program file is well worth the time expended.

One frequently asked question is why SAS doesn't give greater focus to a Windows interface similar to what you find with SPSS. Although the PC version of SAS does have Windows-based selection menus, the real power and versatility of SAS is found by working with data through commands entered with the Enhanced Editor.

In summary, whether you run programs on a personal computer or submit them in the batch mode on a large system, it is extremely important to keep a current record of what you did. Whatever software you select or system you run it on, always document your work! When you record your data processing and analysis steps in a syntax file with concise and relevant comments, this simple process can save you a great deal of time and confusion in the long run.

#### **What about Spreadsheets?**

Spreadsheet programs such as Microsoft Office's Excel are helpful tools for data entry and storage; in some situations they can compute basic summary statistics or make graphical displays. However, they are rarely appropriate or suitable for most statistical analyses. Their statistical methods are limited to the most basic choices, and they can be very awkward to run, especially if your dataset contains many rows and columns. In addition, computations in the presence of missing data may be suspect. Further information concerning the disadvantages of Microsoft Excel as a statistics program are available at

#### **http://www.practicalstats.com/Pages/excelstats.html**

Once your data have been entered into an Excel spreadsheet in the required format, it's a very simple process to access them with statistical programs such as SAS or SPSS through their various import processes. You can find information about data transfer from Excel to SAS or SPSS at

**http://www.uoregon.edu/~robinh/data\_transfer.html**

#### **More Information**

**Web Resources:** You'll find detailed information concerning statistical programs and direct connections to statistical websites at:

**http://www.uoregon.edu/~robinh/statistics.html**

For detailed product information on SAS, SPSS, STATA, and Splus, visit the vendor websites:

- SAS: **http://www.sas.com**
- SPSS: **http://www.spss.com**
- STATA: **http://www.stata.com**
- Splus: **http://www.mathsoft.com**

# SAS NOTES

## **1. Time to Renew Your SAS License!**

*Without the license update, SAS versions 8.2 and 9.1.3 won't run on your PC after October 12, 2005*

It's time for UO SAS users to update their SAS license for the coming year. You can request the necessary renewal or installation files for both Versions 8.2 and 9.1.3 at

#### **http://ssil.uoregon.edu/sas/**

If you have both versions installed, the process requires that you request a separate renewal file for each.

*Without the license update, SAS versions 8.2 and 9.1.3 won't run on your PC after October 12, 2005.* After this date you may find instructions on how apply the renewal information from the SAS license at

**http://www.uoregon.edu/~robinh/0125license.txt**

## **2. About SAS at the UO**

SAS is currently the only statistical software we offer for installation on personal computers by UO faculty, students, and staff—and it's free! SAS/PC will run on PC operating systems such as XP Professional, Windows 2000, and Millennium editions

*Please note: XP users who wish to install SAS 9.1.3 must be running XP Professional, not the XP Home edition of the Windows operating system.*

Both Version 9.1.3 and 8.2 of SAS are available for checkout from the Computing Center Documents Room in 175 McKenzie. Most users should load Version 9.1.3, but depending on your operating system and a few other requirements, you may need to load Version 8.2. A license file for either Version 9.1.3 or 8.2 can be requested from **http://ssil.uoregon.edu/sas/** You'll find more information about the steps necessary to load SAS at

**http://www.uoregon.edu/~robinh/012load.txt**

## **3. All SAS 9.1.3 Hot Fixes Now Under One Roof**

If you have installed SAS 9.1.3 in the past year, you should consider acquiring the hot fixes that have been released in the past few months.

All hot fixes for SAS 9.1.3 (9.1 TS1M3) are contained in Service Pack 3 (SP3), which you may download from the SAS website at **http://ftp.sas.com/techsup/download/hotfix/**

**d9\_win\_sbcs.html#D9H003** 

Note that the file size is 629.9M, and will be too large to download via dialin modem.

#### **Installation Instructions**

The Service Pack download is a self extracting executable named **d9h003wn.exe**. Launching the executable initiates the install wizard, which guides you through the setup process.

The fixes and enhancements that were first available in Service Packs 1 and 2 are now included in SAS Service Pack 3, so you don't need to update your computer with old files. SAS 9.1.3 hot fixes released prior to SP3 are no longer available for individual download.

After SP3 has been applied, you will see the following note in the SAS log window:

NOTE: SAS 9.1.3 Service Pack 3

Further 9.1.3 hot fixes will be available after the release of Service Pack 3, but note that SP3 is required before you can install them.

More information about Service Packs and Hot Fixes is available at

**http://ftp.sas.com/techsup/download/hotfix/ faq.html#serv\_packs**

# **Statistics Consulting**

If you need help with a statistical analysis project, make an appointment with Robin High, the Computing Center's resident statistical consultant. (**346-1718**, *robinh@uoregon.edu*).

You may also want to visit Robin's statistical resources page at **http://www.uoregon.edu/~robinh/statistics.html** 

# **«** s p o t l i g h t o n s e c u r i t y **»**

### **Microsoft Windows**

#### **1. Free Support for Windows Update Issues**

Microsoft is offering free technical support for troubleshooting problems with Windows Update. Call Microsoft Product Support Services at **1-866-727-2338**  or visit **http://support.microsoft.com/oas/ default.aspx?&gprid=6527&**

Microcomputer Services Help Desk consultants can also help you with many Microsoft Windows issues. The Help Desk is located in 151 McKenzie Hall and is open from 9 a.m. to 5 p.m. on weekdays.

**2. Flaw in Veritas Backup Exec for Windows Servers**  This vulnerability can allow a remote attacker to download arbitrary files. The flaw affects Backup Exec 10.0, 9.1, 9.0, and 8.x, as well as media servers running the NetWare Media Server Option. Symantec has provided product updates and links to fixes. For details, see **http://securityresponse.symantec.com/ avcenter/security/Content/2005.08.12b.html**

#### **3. Zotob Worm Exploits Windows Vulnerability**

If you have installed the Microsoft update released with Security Bulletin MS05-039, you're already protected from the Zotob worm and its variants. Zotob, which installs malicious software and then searches for other vulnerable computers to infect, exploits a vulnerability in Windows operating systems; unpatched Windows 2000 systems are particularly at risk. For details, see "What You Should Know About Zotob," Microsoft's information page at **http://www.microsoft.com/security/ incident/zotob.mspx** and the Reuters article at **http://news.zdnet.com/2102-1009\_22-5832849.html**

Two men accused of being the authors of Zotob and Mytob worms were arrested in August; Turkish authorities later traced the pair's connections to an international crime ring. See

**http://blogs.washingtonpost.com/securityfix/2005/08/ zeroing\_in\_on\_m.html**

## **Linksys Wireless Firmware Insecure**

According to an August 15 posting by Steve Sherf in *BugTraq*, Firmware version 4.50.6 for the Linksys WRT54GS (hardware version 1) wireless router allows wireless clients to connect and use the network without actually authenticating. The problem appears to be fixed in version 4.70.6. For details, see

**http://www.securityfocus.com/archive/1/408161**

### **Firefox 1.0.7 Fixes Vulnerabilities**

The latest Firefox update is a security and stability release. It fixes several flaws found in earlier versions, including an international domain name (IDN) link buffer overflow vulnerability and a Linux shell command defect. For details, see

**http://rss.slashdot.org/Slashdot/slashdot?m=685 http://secunia.com/advisories/14163/**

### **Cybercrime in the News**

#### **Pharmaceutical Internet Schemes**

Government agencies are continuing their vigorous prosecution of Internet drug traffickers. In recent months, major cybercriminals have been put out of business in Florida, the DEA cracked down on a national ring of Internet drug peddlers, and the FTC successfully stopped spammers involved in a fraudulent human growth hormone enterprise. For details, see

**http://www.dea.gov/pubs/states/newsrel/ miami071505.html**

**http://www.dea.gov/pubs/pressrel/pr092105.html http://www.ftc.gov/opa/2005/09/globalpromotions.htm**

#### **Crackdowns on Copyright Violations**

#### **1. Operation Targets Copyright Piracy**

U.S. law enforcement has joined forces with police in ten other countries to halt illegal trafficking in copyrighted software, movies, music, and games. For details, see **http://www.fbi.gov/pressrel/pressrel05/ sitedown063005.htm**

#### **2. FBI Charges Eight with Copyright Piracy**

In July, the FBI charged eight men with being leaders of an illegal Internet operation that distributed pirated digital material around the globe. Their indictment was the result of an international law enforcement effort involving 15 countries.

**http://news.bbc.co.uk/2/hi/technology/4727919.stm**

#### **DDoS-for-Hire Schemes Increase**

In three recent incidents, hackers who were hired to launch Denial of Service attacks against online businesses face prison time for their crimes. One of these, a New Jersey teenager, was only 17. The cyber attacks cost victims hundreds of thousands of dollars. For more details, see

**http://www.theregister.co.uk/2005/08/16/teen\_hacker/ http://www.wired.com/news/print/0,1294,68800,00.htm**

#### **Yahoo and Online Fraud**

The CIO of Spamhaus, a major anti-spam security firm, recently cited Yahoo for unwittingly playing host to thousands of phishing sites. Yahoo promised to look into the problem and take corrective action. **http://news.com.com/2102-1029\_3-5850773.html**

#### **Get Security Tips from OnGuard Online**

Looking for practical tips on protecting yourself from online fraud? Visit the government site at **http://onguardonline.gov/** This site also gives you the opportunity to sign up to get free email alerts from Homeland Security's U.S. Computer Emergency Readiness Team.

# **«** s i t e s w o r t h s e e i n g **»**

- **1. "The economy of phishing…"** Understand the infrastructure on which phishing economies thrive. Christopher Abad's in-depth look at phishing fraud and how best to combat it. **http://firstmonday.org/issues/issue10\_9/abad/**
- **2. "The PowerPoint FAQ"…** A comprehensive list of resources for PowerPoint users. Includes troubleshooting, tips, how-tos, PowerPoint templates and add-ins.

#### **http://www.rdpslides.com/pptfaq**

**3. Smallest Linux Server…** The official home of BlackDog, "the world's smallest Linux server."

**http://www.projectblackdog.com/**

**4. "Broadband Reality Check: The FCC Ignores America's Digital Divide"…** A *Free Press* essay by Derek Turner summarizing the research on the cost, quality, and availability of broadband services in the U.S. Conclusion: the U.S. is "falling behind in broadband penetration."

#### **http://www.freepress.net/docs/broadband\_report.pdf**

**5. "The Prolexic Zombie Report"…** A report of large scale DDoS attacks over the past six months, with country infection rates ranked per capita. Includes DDoS attack trends.

#### **http://www.prolexic.com/zr/**

**6. UO Library Widget for Mac OS 10.4.x (Tiger)…** Michael Rebar's custom widget, free to UO faculty, staff, and students. Searches the UO library collection by title, author, or keyword.

**http://darkwing.uoregon.edu/~mrebar/widget02.zip**

**7. Sun's new entry-level Opteron-based workstation…** Sun's new affordable desktop features the AMD Opteron processor and runs Solaris, Linux, and Windows.

**http://www.sun.com/desktop/workstation/ultra20/index.jsp**

**8. Official FBI Wiretap report for 2004…** This report covers the number and nature of federal and state applications for orders authorizing or approving the interception of wire, oral, or electronic communications. A total of 1,710 intercepts authorized by federal and state courts were completed in 2004, an increase of 19 percent compared to the number terminated in 2003.

**http://www.askcalea.net/docs/2004wiretap.pdf**

- **9. "Is your printer spying on you?"…** The Electronic Frontier Foundation reports that some color laser printers that were equipped to detect counterfeiters have become a broader tool for government surveillance. The potential for abuse poses a risk to personal privacy. **http://www.theregister.co.uk/2005/07/29/printer\_spy\_fears**
- **10. "Final Report on IPV6 Deployment Issues…"** A discussion of issues that remain to be resolved for IPv6 deployment in both site and ISP networks. The report focuses on IPv6 components and "missing pieces" that still require attention.

### **http://www.6net.org/publications/deliverables/D2.5.3.pdf**

**11. "Cerf's up at Google…"** Google hires Vincent Cerf ("the founding father of the Internet") as Chief Internet Evangelist. **http://www.google.com/press/pressrel/vintcerf.html**

# Allow Time for Password Changes to Take Effect

When you're changing your uoregon.edu password, whether you're using the interactive form at **https://password.uoregon.edu/** or the passwd command at the Unix **%** prompt, please be aware that it may take up to ten minutes for that change to be reflected on all systems that rely on your username and password.

Because of the lag time after you change your uoregon.edu password, you'll most likely notice that:

- 1. You are immediately able to log to your account via ssh using the new password, but you cannot log in to web email (or another service) using that same new password
- 2. Ten minutes later the problem magically disappears, and everything works normally

If you experience this phenomenon, it is likely related to the periodic nature of the password synchronization process. When changing your password, please allow time for your new password to synchronize across all systems.

. . . . . .

- nsrc in the news
- The UO-affiliated Network
- Startup Resource Center
- (NSRC) is cited in the latest Ċ
- issue of *Network Analysis Times*. See the article, "NSRC
- Expertise Helping Our
- International Efforts," at
- **http://moat.nlanr.net/ NATimes/**
	- **NAT.6.5.pdf**

## UO Information Services Organization Chart Fall 2005

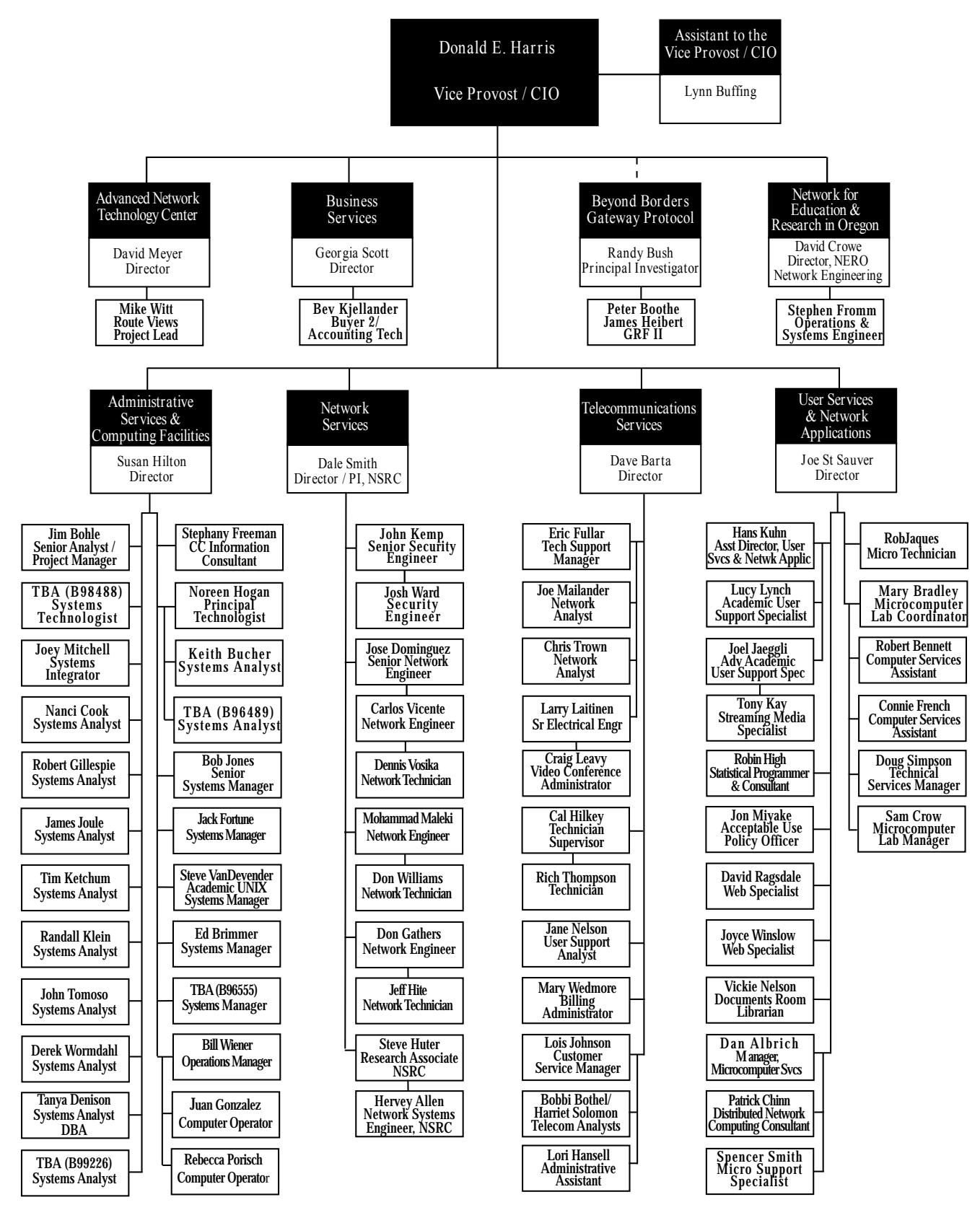

# COMPUTING CENTER GUIDE

#### **UO Website http://www.uoregon.edu/**

#### **Computing Center Website http://cc.uoregon.edu/**

#### **Microcomputer Services**

(151 McKenzie Hall) **http://micro.uoregon.edu/ 346-4412**

*microhelp@lists.uoregon.edu*

- microcomputer technical support • help with computing accounts, passwords
- scanning, CD burning, digital video
- help with damaged disks, files
- system software help
- Internet connections, file transfers
- public domain software, virus protection
- software repair (carry-in only, \$80/hour, 1/2 hour minimum)

#### **Documents Room Library**

**http://docsrm.uoregon.edu/** (175 McKenzie Hall) **346-4406**

#### **Modem Number**

Dialin modem number for UOnet, the campus network: **225-2200**

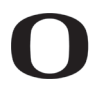

UNIVERSITY OF OREGON **UO Computing Center**

1212 University of Oregon Eugene, OR 97403-1212

#### **Large Systems Consulting**

**http://cc.uoregon.edu/unixvmsconsulting.html** (225-239 Computing Center) **346-1758** *consult@uoregon.edu*

- Unix
- email, multimedia delivery
- scientific and cgi programming
- web page development

#### **Statistics Consulting**

Robin High 219 Computing Center **346-1718** *robinh@uoregon.edu*

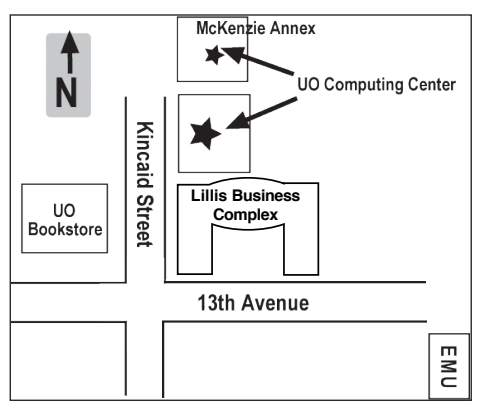

**Electronics Shop (151 McKenzie Hall) http://cc.uoregon.edu/e\_shop.html 346-3548**

*hardwarehelp@uoregon.edu* Computer hardware repair, upgrades

#### **Network Services**

**http://ns.uoregon.edu/**

**346-4395**

*nethelp@ns.uoregon.edu* Central data communication and network services

#### **Telecommunications Services http://telcom.uoregon.edu/**

**346-3198** Local and long distance phone service for UO campus.

#### **Administrative Services http://ccadmin.uoregon.edu/**

**346-1725** Programming support for campus administrative computing.

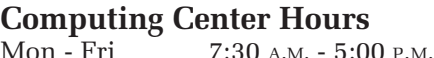

#### **McKenzie Building Hours**

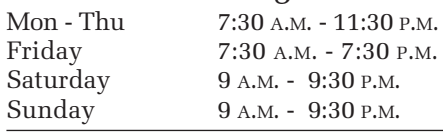

• Note: These are *building* access hours; hours for individual facilities may vary.